# Al-Mustaqbal University College

Department of Anesthesia techniques

**Third Stage** 

## Lecture 3

Asst. Lect. Raghda M. Alshemari 2021-2022

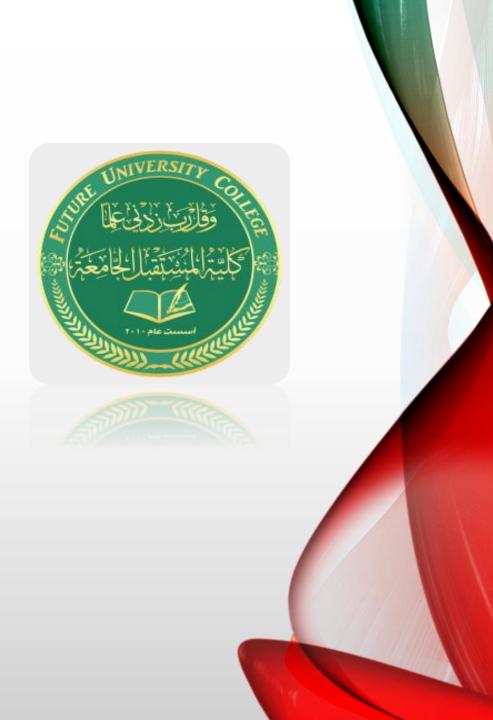

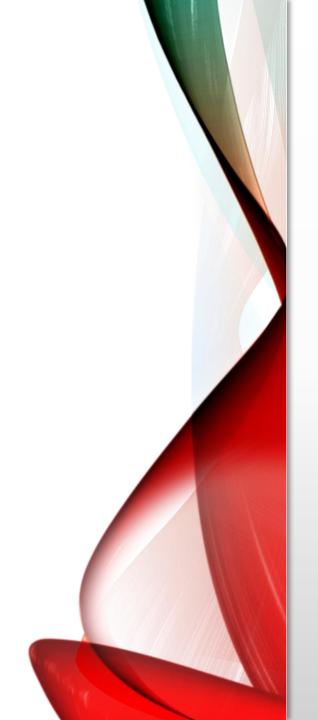

- Using random sampling
- Let's assume you are dealing with 2 million observations.
- This creates a problem whenever you run a procedure, it takes too much time, the computer crashes and/or runs out of disk space.
- To avoid this problem, you may want to pick only 100,000 observations, chosen randomly, from the data set.

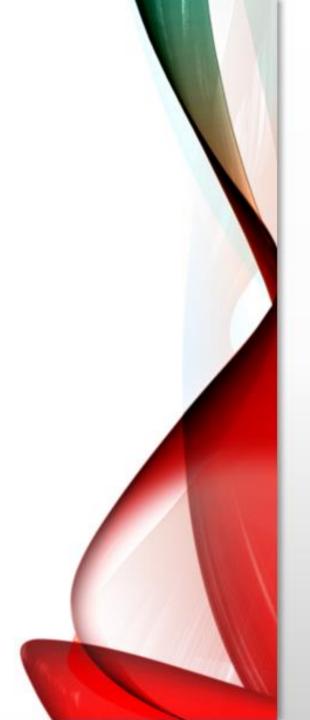

- Go to DATA/SELECT CASES.
- Select the option "Random Sample of Cases" by clicking on the round button to the left of it.
- Click on the button "Sample."
- Select the option "Approximately" by clicking on the round button to the left of it.
- Type in the size of the new sample relative to the size of the entire data set.

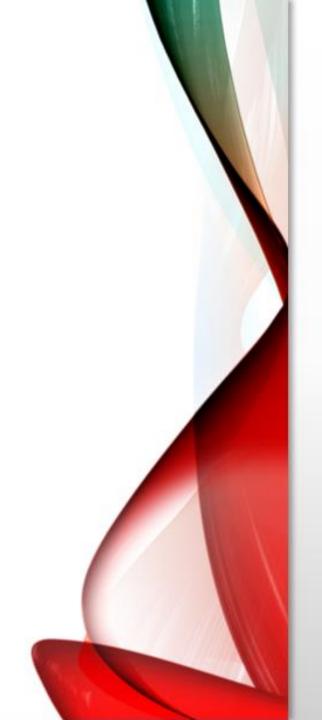

• Example

• The relative size is 5% of the entire data - SPSS will randomly select 100,000 cases from the original data set of 2 million.

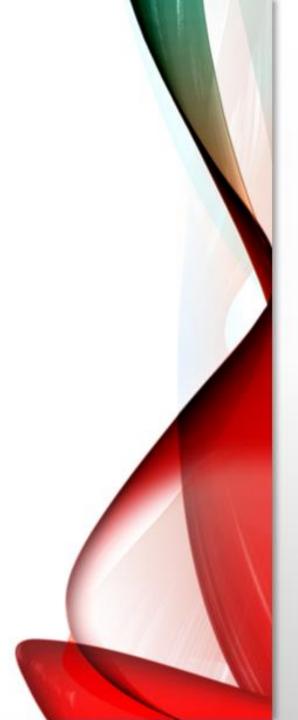

| <b>t</b> age Select Cases                                                                                                    |  |
|----------------------------------------------------------------------------------------------------|--|
| <br>Select  ☐ All cases ☐ If condition is satisfied ☐ If ☐ Rangom sample of cases ☐ Sample ☐ Based on time or case range ☐ Range ☐ Use filter variable: ☐ Filter out unselected cases ☐ Copy selected cases to a new dataset ☐ Dataset name: ☐ Delete unselected cases |  |
| Current Status: Do not filter cases                                                                                                    |  |
| OK Paste Reset Cancel Help  1 100.000 47 65                                                                                                    |  |
| ***                                                                                                    |  |

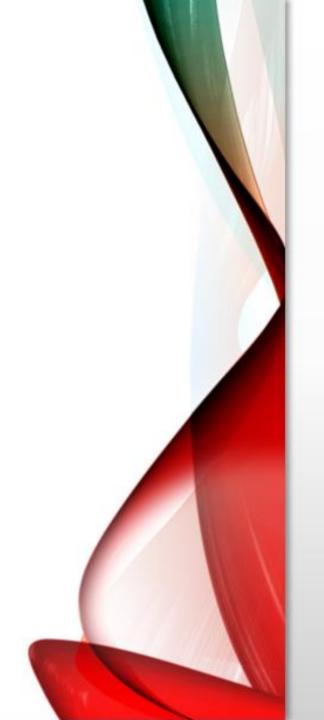

• It will often be the case that you will want to select a Sub-set of the data according to certain criteria.

• For example, let's assume you want to run procedures on only those cases in which education level is over 6.

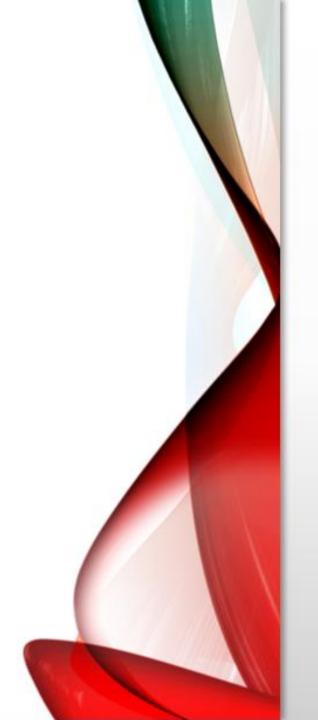

• In effect, you want to temporarily "hide" cases in which education level is 6 or lower, run your analysis, then have those cases back in your data set.

• Similarly, you can study the statistical attributes of females only, adult females only, adult females only, adult females with high school or greater education only, etc.

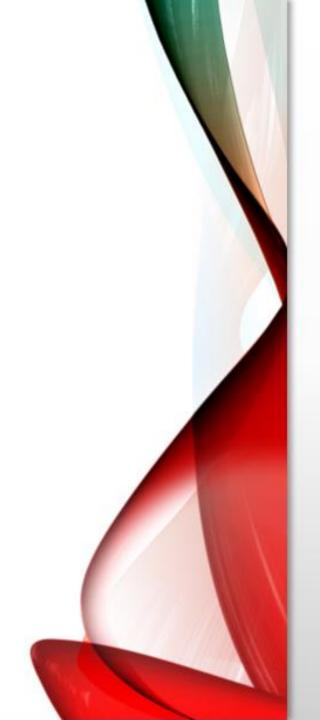

- A simple filter
- Suppose you want to run an analysis on only those cases in which the respondent's education level is greater than 6.
- Go to DATA/ SELECT CASE
- When the dialog box opens, click on "If condition is satisfied."
- Click on the button "If."

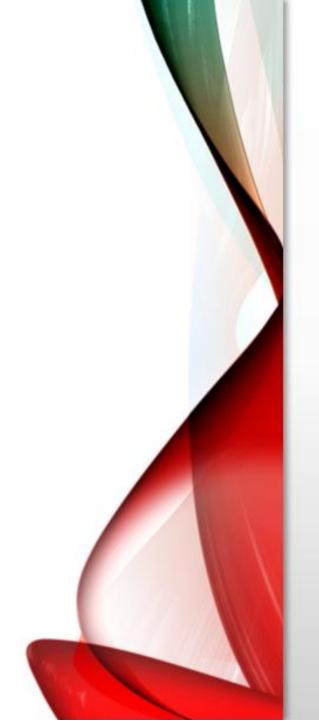

• Such a condition must have variable names. These can be moved from the box on the left (area "1").

• Area "3" has some functions that can be used for creating complex conditions. Area "4" has two buttons you will use often in filtering:

"&" and "|" (for "or"). As you read this section, the purpose and role of each of these areas will become apparent.

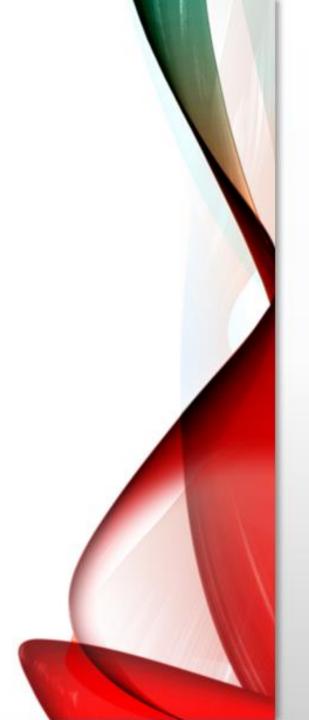

| Select  All cases  Gender  Time AcuteT  Age  Range                                                                                                    |
|----------------------------------------------------------------------------------------------------|
| Output  Filter out unselected cases  Copy selected cases to a new dataset  Dataset name:  Delete unselected cases  Current Status: Do not filter cases |

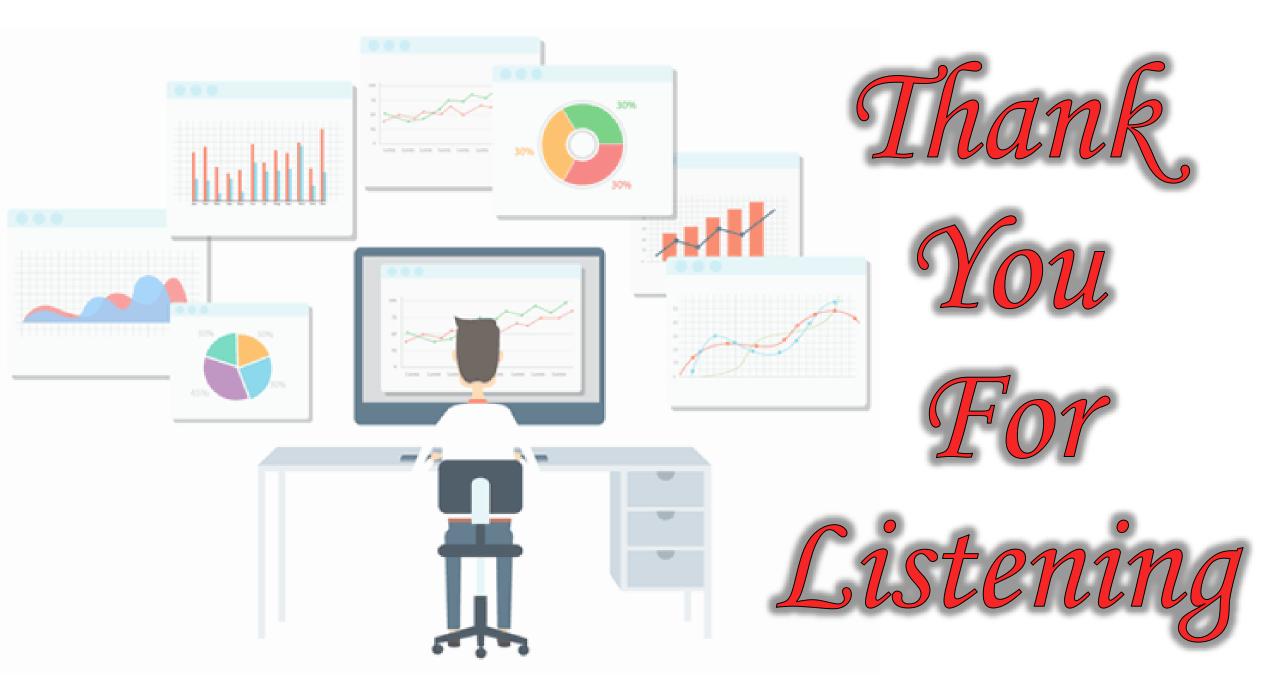